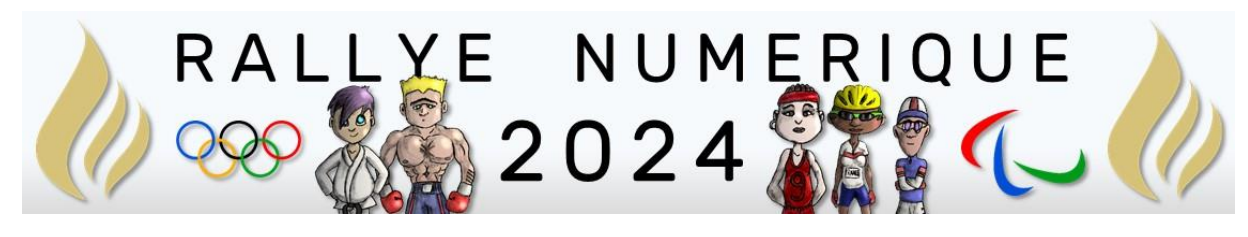

# QUESTIONS CE2

<http://rallye-internet.circo25.ac-besancon.fr/>

Rappels :

A chaque bonne réponse, les groupes obtiennent un pictogramme des JO 2024.

À la fin du rallye, les élèves mettront ces images en scène dans une composition visuelle (image ou vidéo avec ou sans musique).

Cette composition validera leur participation au Rallye une fois qu'ils l'auront envoyées comme réponse finale.

### Anglais

**Correcteur** : Pascal MILLOT

#### **Type de réponse attendue** : par mail

### **Question :**

Entrez dans l'activité ci-dessous en cliquant sur l'image. Puis après avoir écouté chaque son, déplacez-le pour l'associer à l'image qui lui correspond. Si l'association est correcte, le son et son image disparaîtront.

ATTENTION ! IL FAUT PARFOIS ATTENDRE UN PEU DE TEMPS POUR ENTENDRE LES SONS. SOYEZ PATIENTS !

- **Votre réponse finale sera validée si vous réussissez à associer tous les sons avec leurs images.**
- **Dans ce cas, une phrase mystère apparaîtra à l'écran.**
- **Envoyez cette phrase par mail (sans pièce-jointe) à** [pascal.millot@rallye](mailto:pascal.millot@rallye-numerique.fr)[numerique.fr](mailto:pascal.millot@rallye-numerique.fr) **pour obtenir votre indice**.

Vous gagnerez alors un pictogramme.

#### Mots à retenir :

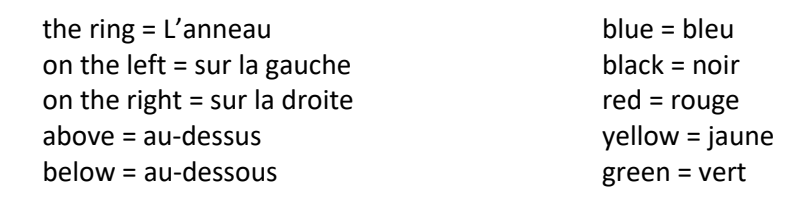

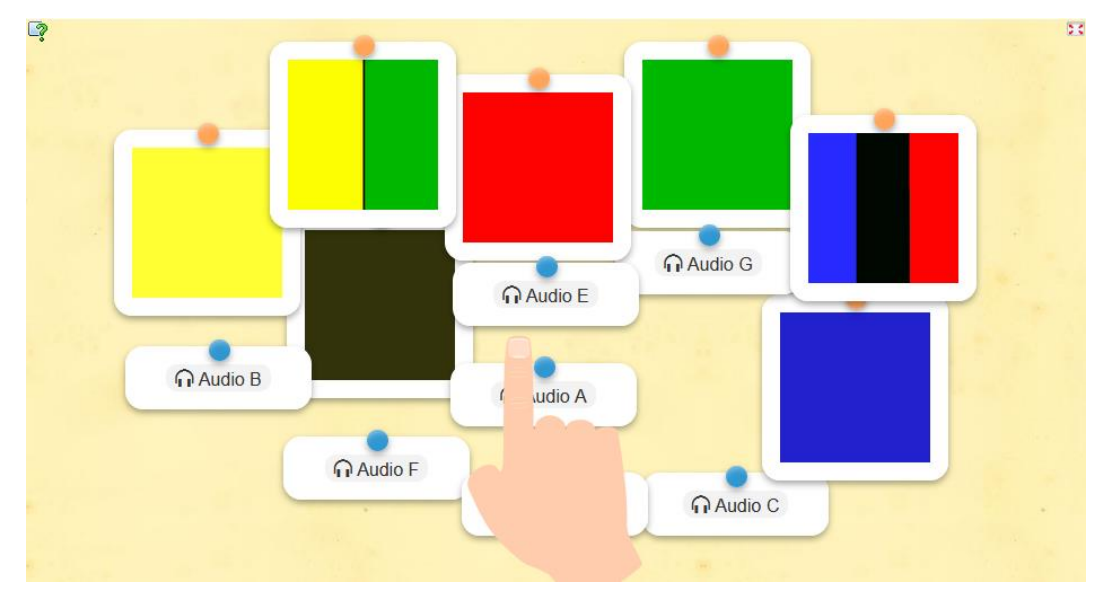

### Arts

**Correcteur** : Nicolas LABRUDE

**Type de réponse attendue** : Par mail avec pièce jointe à [nicolas.labrude@rallye-numerique.fr](mailto:nicolas.labrude@rallye-numerique.fr)

### **Question :**

Saviez-vous que l'événement sportif des jeux olympiques et paralympiques avait son propre hymne ? Dans la vidéo ci-dessous, vous pourrez l'écouter mais il y a un problème avec le drapeau.

<https://tube-numerique-educatif.apps.education.fr/w/sb3Lwrzi4qdtazBRNqjDnn>

Il manque des anneaux et ceux présents ne sont pas de la bonne couleur.

Avec un logiciel de dessin, pourriez-vous corriger cela ?

Vous pourrez télécharger l'image ci-dessous en faisant un « clic droit » puis « enregistrer l'image… »

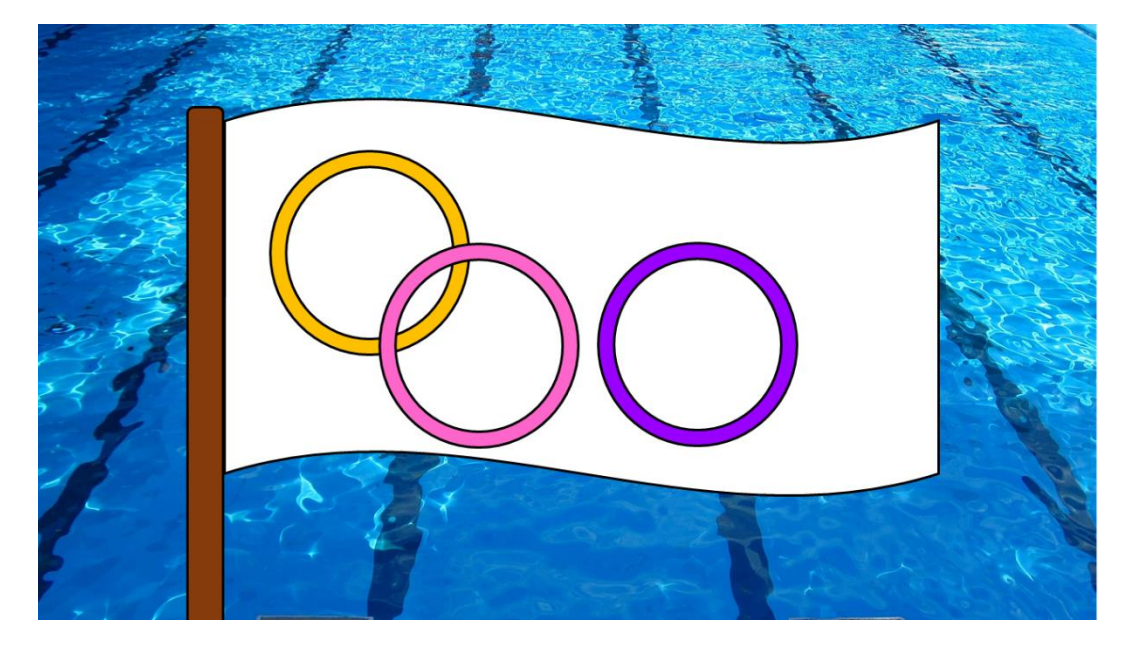

Attention, l'ordre des couleurs doit être identique à celui du drapeau officiel !

### E.M.C.

**Correcteur** : Eric GRIS-PEREZ

#### **Type de réponse attendue** : par mail

### **Question :**

Dans cette question, vous allez découvrir l'histoire et les valeurs des jeux olympiques.

Pour commencer, cliquez sur ce lien :<https://learningapps.org/watch?v=pda9aqe6n24>

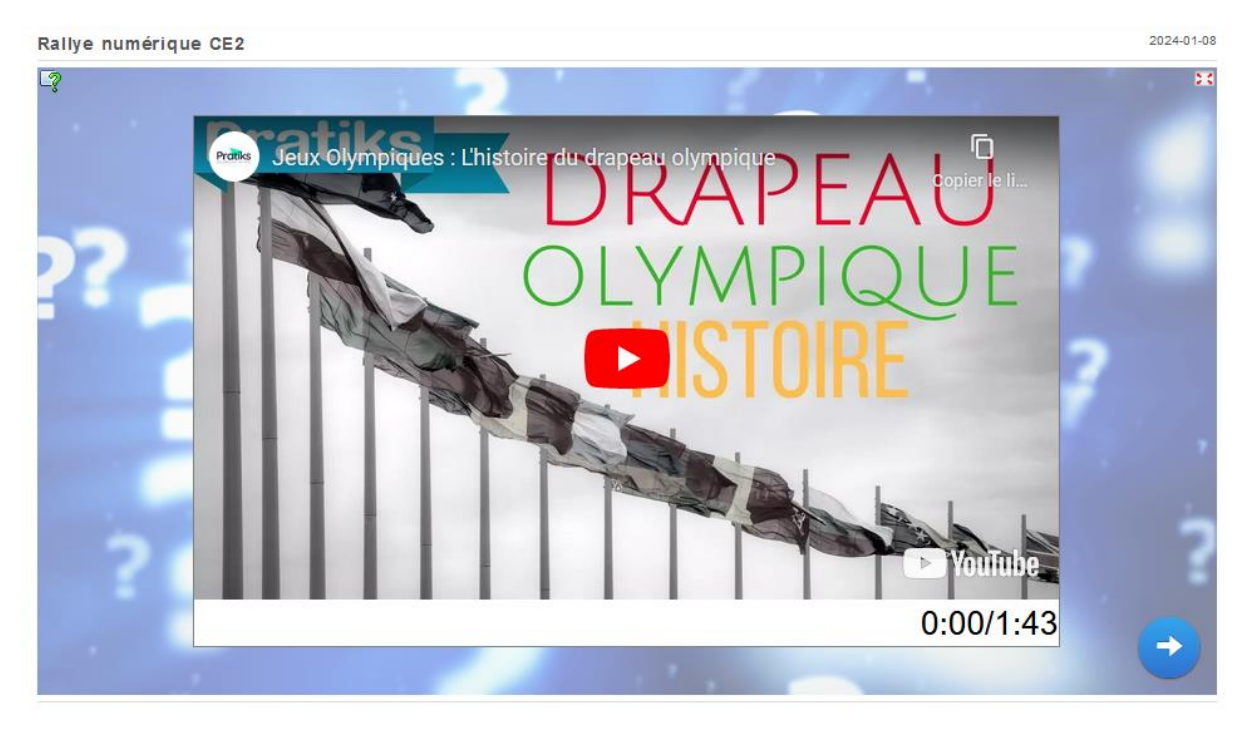

Vous arriverez sur une nouvelle page. Vous devrez regarder la vidéo puis cliquer sur la flèche en bas à droite de l'écran pour répondre aux questions.

Si toutes les réponses sont correctes, vous obtiendrez un code qu'il faudra m'envoyer à l'adresse suivante : **eric.grisperez@rallye-numerique.fr**

### Espace-temps

**Correcteur** : Carole Régnier

#### **Type de réponse attendue** : par formulaire

### **Question**

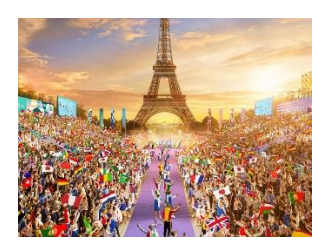

**CONSIGNE : Commencez par visionner cette vidéo (Extrait de la vidéo de la Classe de Lucas) en cliquant sur le lien ci-dessous ou en flashant le QR code :** 

#### **<https://urlz.fr/phtU>**

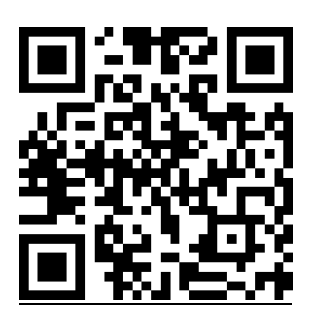

#### **Puis répondez aux question suivantes**

- 1 : Où et quand sont apparus les premier Jeux Olympiques ?
- 2 : A quelle date les JO modernes ont-ils été réinventés ?
- 3 : Qui les a réinventés ?

#### **Envoyez votre réponse par formulaire**

Une fois cette réponse validée, vous gagnerez alors votre pictogramme. Pour valider, vous devez impérativement répondre en faisant des phrases complètes et correctes. Pensez aux majuscules et aux points.

#### **Si vous répondez correctement à cette question vous validerez les compétences du CRCN suivantes :**

- 1.1 Lire et repérer des informations sur un support numérique
- 2.2 Utiliser un outil ou un service numérique pour communiquer
- 2.2 Connaître et utiliser les règles de civilité lors des interactions en ligne

### **Français**

**CORRECTEUR :** Christophe CAVEROT

**TYPE DE REPONSE :** par formulaire

**DESTINATAIRE :** christophe.caverot@rallye-internet.fr

Si vous répondez bien à cette question du rallye numérique, vous récupérerez un pictogramme des JO 2024 que vous mettrez en scène dans la réponse finale. Votre réponse sera validée si vous trouvez l'expression mystère et si vous l'envoyez depuis le champ de formulaire prévu en bas de page (sans erreur de recopie ! ).

### **ÉPREUVE :**

**Connaissez-vous bien Olympiques** ?

1/ Rendez-vous sur la page du lien ci-dessous ou scannez le Qr-Code ci-contre.

**<https://learningapps.org/watch?v=poiodv7bt24>**

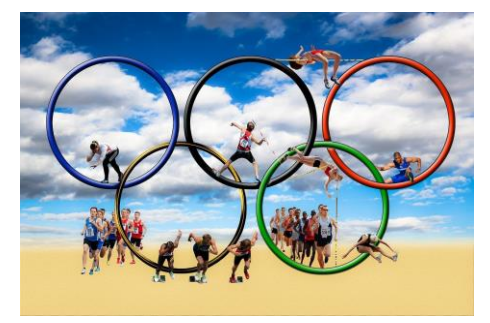

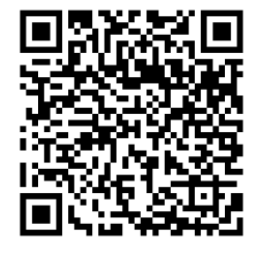

2/ Complétez la grille de mots croisés pour trouver le mot mystère qui s'affichera en dessous.

Vous pouvez utiliser dans vos recherches :

ou

**Wikidia** :<https://fr.vikidia.org/wiki/Vikidia:Accueil>

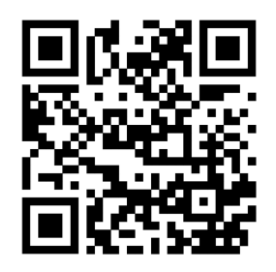

**QWANT JUNIOR** : [/https://www.qwantjunior.com](https://www.qwantjunior.com/?pk_vid=7bcbb38dc0b9243f1705170929014f73)

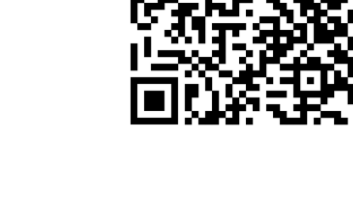

3/ *Recopiez l'expression mystère dans le formulaire de réponse (sans erreur) et envoyez votre réponse.*

### Mathématiques

#### **Correcteur** : Aude ALAVOINE

**Type de réponse attendue** : par mail avec pièce-jointe

### **QUESTION**

Si vous répondez bien à cette question du rallye numérique, vous récupérerez un pictogramme des JO 2024 que vous mettrez en scène dans la réponse finale.

Votre réponse sera validée si vous envoyez **un mail** (avec les formules de politesse usuelles) **les réponses correctes.**

Voici le schéma d'un terrain de tennis, sport pratiqué au Jeux Olympiques depuis la première édition des Jeux Olympiques de l'ère moderne, soit depuis 1986.

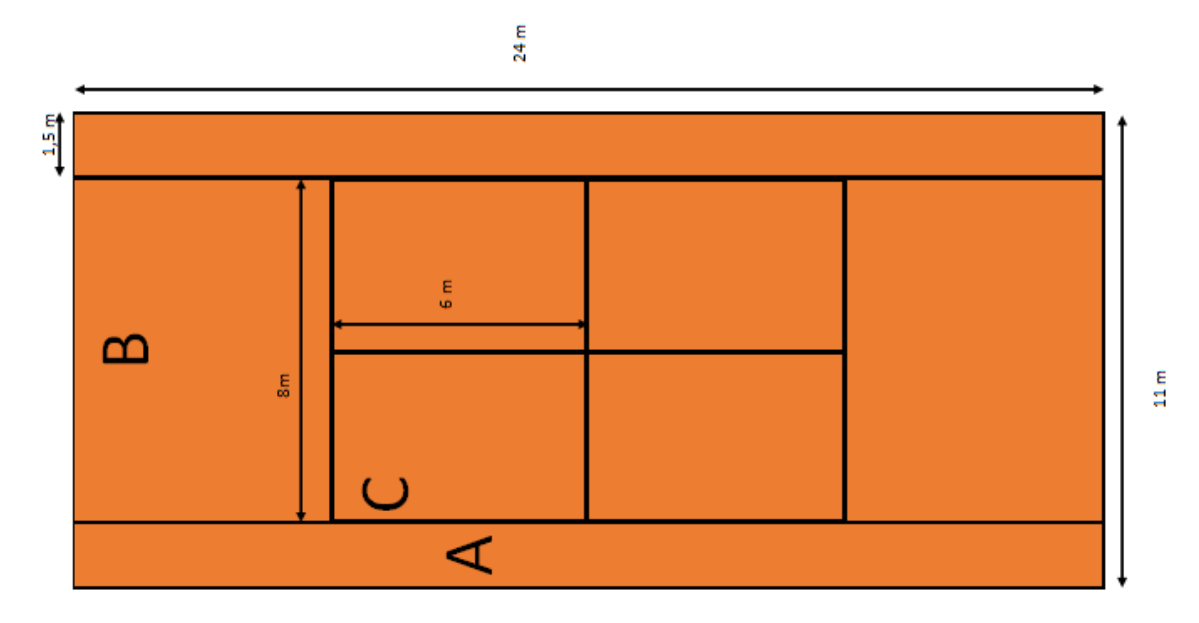

1/ Téléchargez le projet de ce terrain de tennis sur Géogébra

[https://nuage02.apps.education.fr/index.php/s/TrmnGH2BbA46BD7.](https://nuage02.apps.education.fr/index.php/s/TrmnGH2BbA46BD7) Le compléter avec Géogrébra pour terminer la construction du terrain et me le renvoyer une fois terminé.

2/ Choisissez un rectangle parmi A, B ou C et calculer son périmètre.

3 Bonus/ De combien de rectangles est composé le terrain de tennis ?

### Programmation

**Correcteur** : Eric GRIS-PEREZ

**Type de réponse attendue** : par mail

### **Question :**

Dans cette question, vous devrez tracer le parcours de la flamme olympique en vous servant d'un logiciel de programmation : Scratch.

Votre défi est de reproduire l'image suivante : le « V » de la victoire.

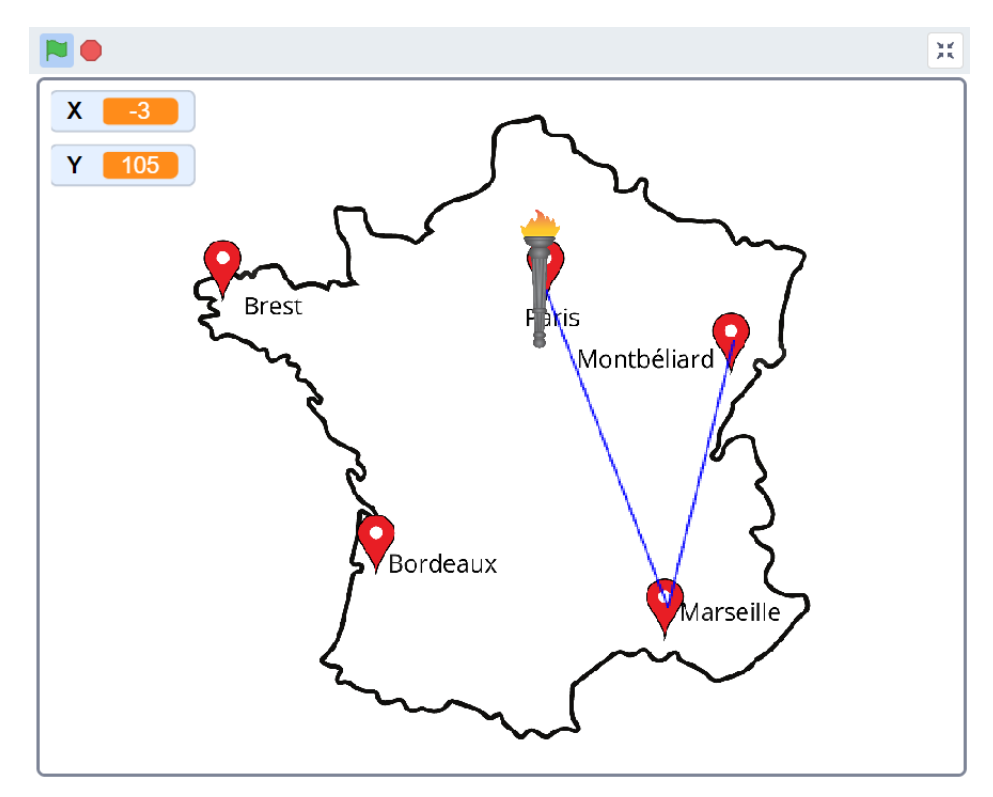

Avant de commencer, regardez la vidéo explicative suivante :

<https://tube-numerique-educatif.apps.education.fr/w/16sBzpWjZRUDsucLH3BJgm>

N'hésitez à la revisionner si vous avez besoin d'aide.

Pour commencer à travailler rendez-vous à l'adresse suivante : <https://scratch.mit.edu/projects/947801830>

Une fois votre travail terminé, envoyez-moi une capture d'écran ou une photographie de votre programme ou de la carte avec le tracé à l'adresse suivante :

**[eric.grisperez@rallye-numerique.fr](mailto:eric.grisperez@rallye-numerique.fr)**

### Sciences

#### **CORRECTEUR :** Sylvain POTIER

**TYPE DE REPONSE :** par mail avec pièce-jointe

**DESTINATAIRE :** sylvain.potier@rallye-internet.fr

Si vous répondez bien à cette question du rallye numérique, vous récupérerez un pictogramme des JO 2024 que vous mettrez en scène dans la réponse finale.

Votre réponse sera validée si vous envoyez **un mail** (avec les formules de politesse usuelles) **avec le graphique** que vous allez réaliser **en pièce jointe**.

#### **QUESTION :**

En sciences, vous allez travailler sur la respiration et sur ce qui se passe lorsqu'on fait du sport...

**1/ Pour commencer, je vous propose de regarder un extrait d'une vidéo trouvée sur « www.lejde.be » en suivant ce lien :**

<https://tube-cycle-3.apps.education.fr/w/eMfeK2dT947dffVdVSNL9A>

**2/ C'est maintenant à vous de répondre à la question posée par la journaliste :** 

### *Combien de fois respire-t-on par minute ?*

Pour cela, vous allez faire deux expériences pour lesquelles il faut être au moins 2 élèves…

**Voici ce dont vous allez avoir besoin :**

- Une horloge ou un chronomètre.

- Un tableau dessiné sur une feuille de brouillon qui ressemblera à ça :

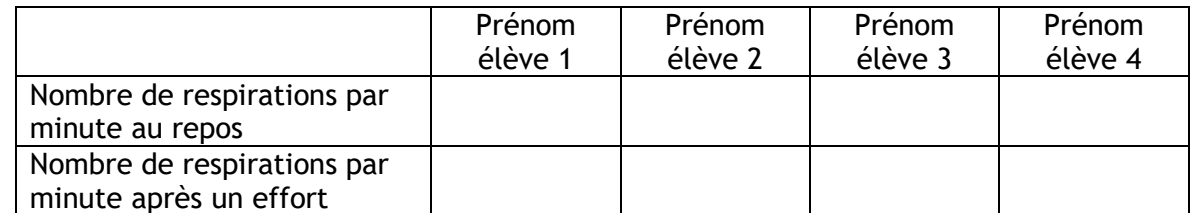

- Votre main pour compter le nombre de respirations.

### **EXPERIENCE 1**

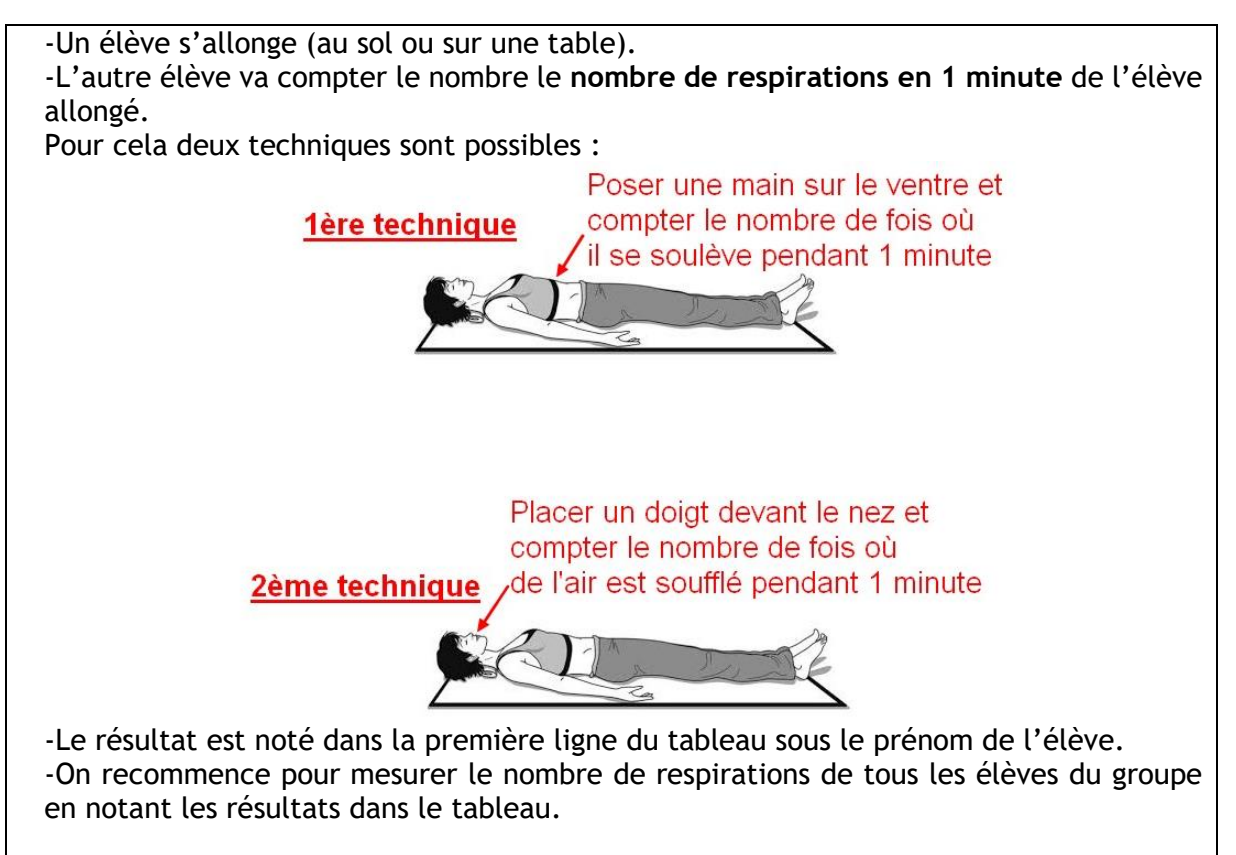

### **EXPERIENCE 2**

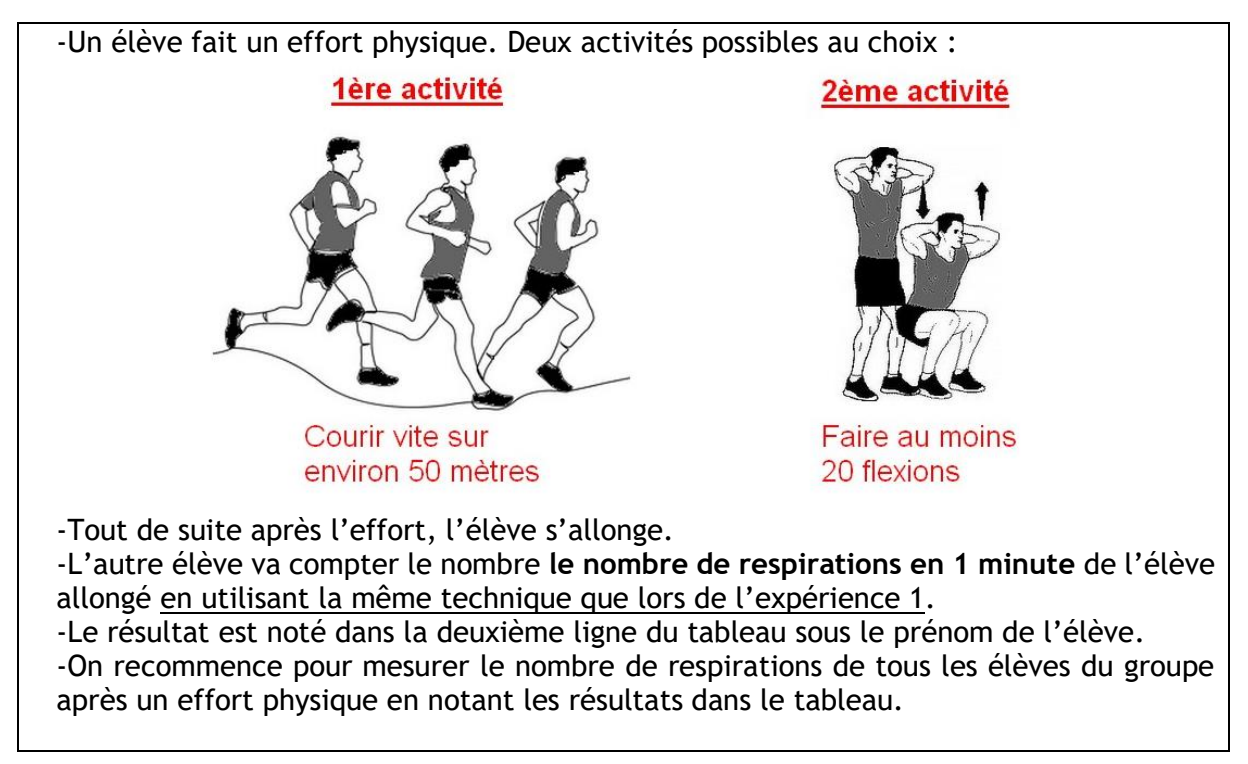

## **3/ Vous allez maintenant faire un graphique à colonnes qui montrera vos résultats.**

Pour cela, allez sur : [https://charts.livegap.com/app.php?lan=fr&gallery=bar.](https://charts.livegap.com/app.php?lan=fr&gallery=bar)

Vous trouverez ici un tutoriel qui vous montre comment [faire un graphique à colonnes sur le](https://cloud-aca.ac-besancon.fr/index.php/s/wn6fQf3z9e3AbB2)  [site charts.livegap.com.](https://cloud-aca.ac-besancon.fr/index.php/s/wn6fQf3z9e3AbB2)

**4/ Envoyez l'image de votre graphique en pièce jointe d'un mail à :**

**sylvain.potier@rallye-internet.fr**

**J'attends vos réponses…**